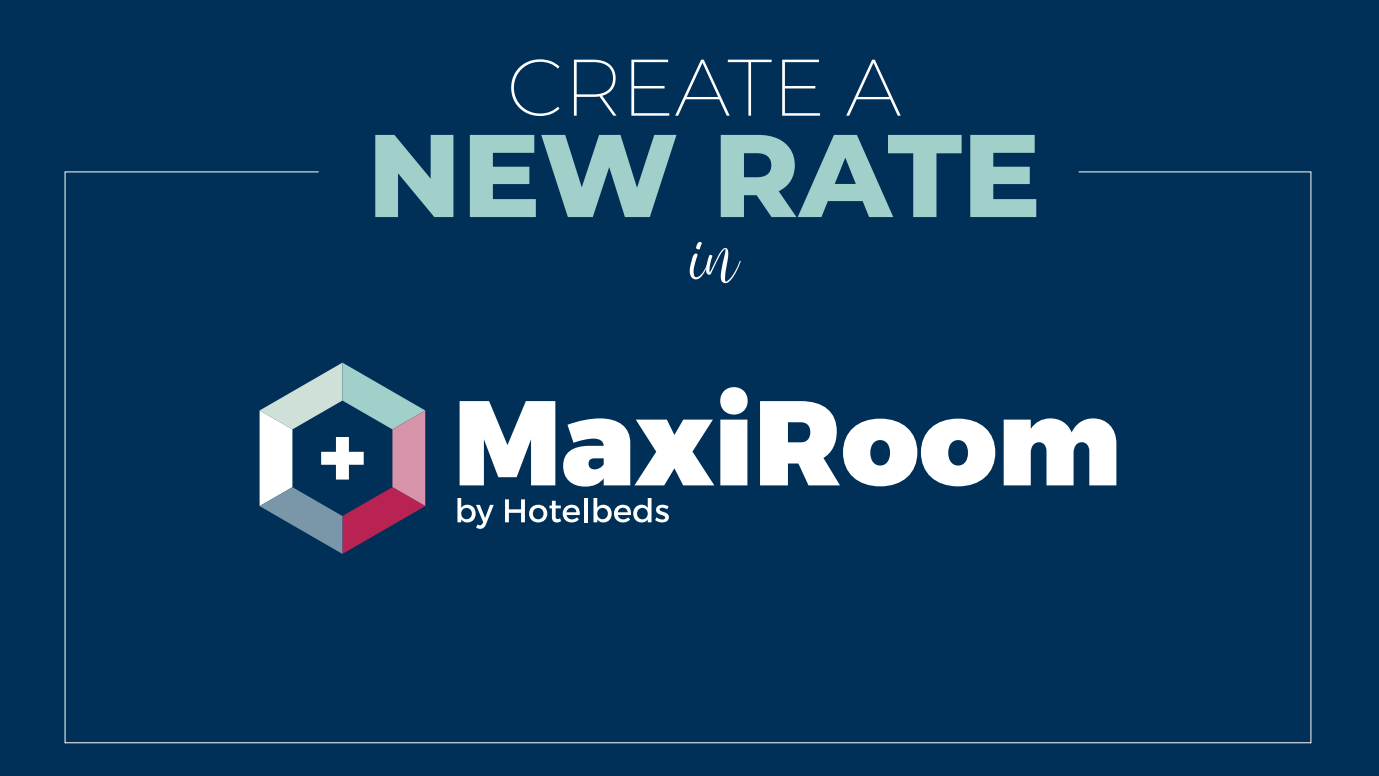

maxiroom.hotelbeds.com

# CREATE A **NEW RATE** in

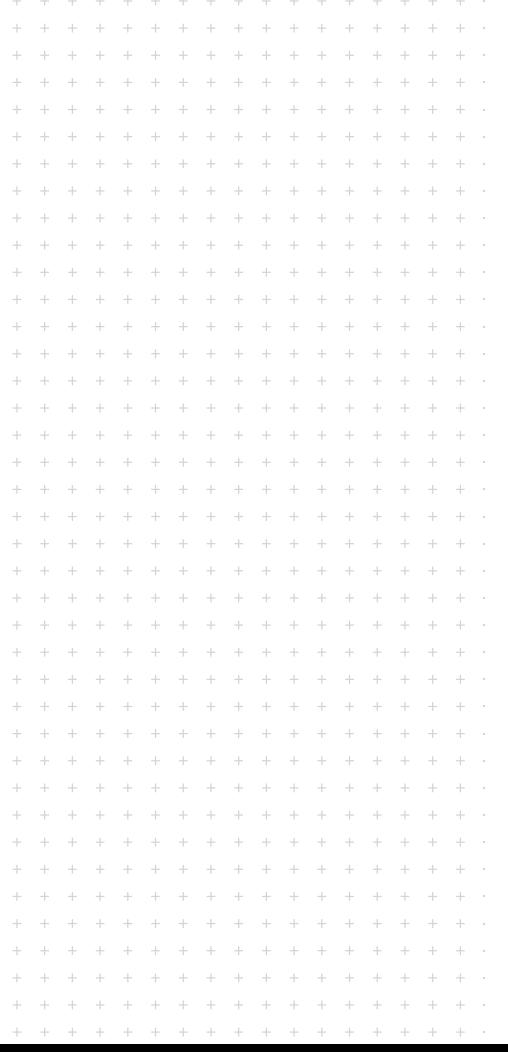

# **WHAT IS IT?**

A form in MaxiRoom to create new commissionable rates in a hotel.

### **WHY IS IT IMPORTANT?**

To contribute to improve competitiveness in our product, we want to give hotels the autonomy to create new rates themselves in the Extranet, therefore giving them power

to improve their rate mix and incentivizing the use of the platform as a self-service solution.

# **WHO IS IT AVAILABLE FOR**

The solution is available for all hotel that have at **least one existing active contract** and for users that are currently allowed to manage their rates.

On the rate list at the inventory

section in MaxiRoom, a button is available to 'Add new rate'.

Once created, it will be visible in the rate list and it can be edited.

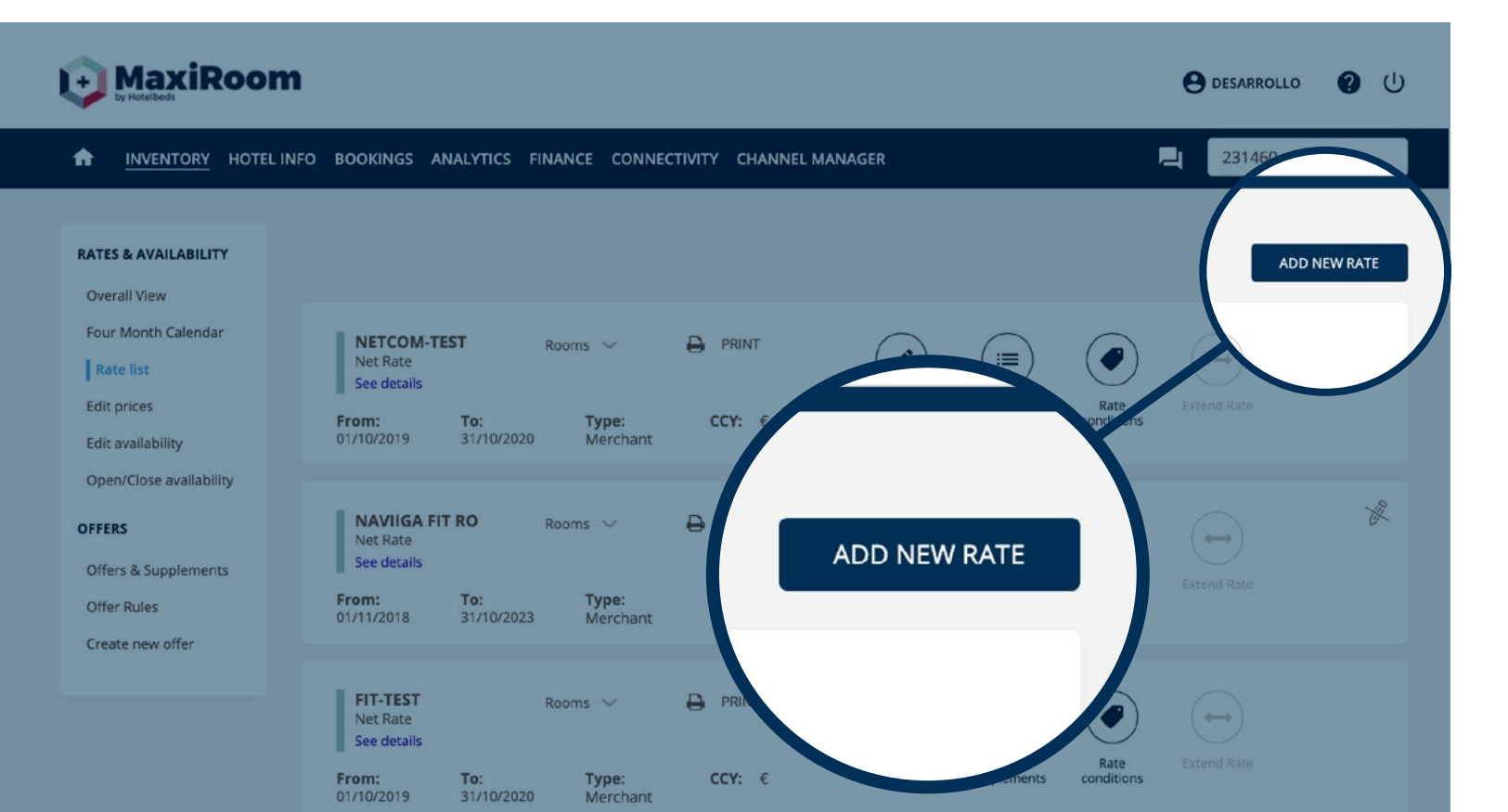

# **1.** SELECT **THE GENERAL CONDITIONS**

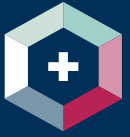

#### **CREATE NEW RATE**

Create a new rate that will be added to your rate list, with all the conditions and the rooms you want to include. You will be able to edit it later if you need to

#### **GENERAL CONDITIONS**

Select the conditions you want to apply to this rate. Remember you can only create rates of 2 years long maximum, and the start date must be within today and 2 years ahead

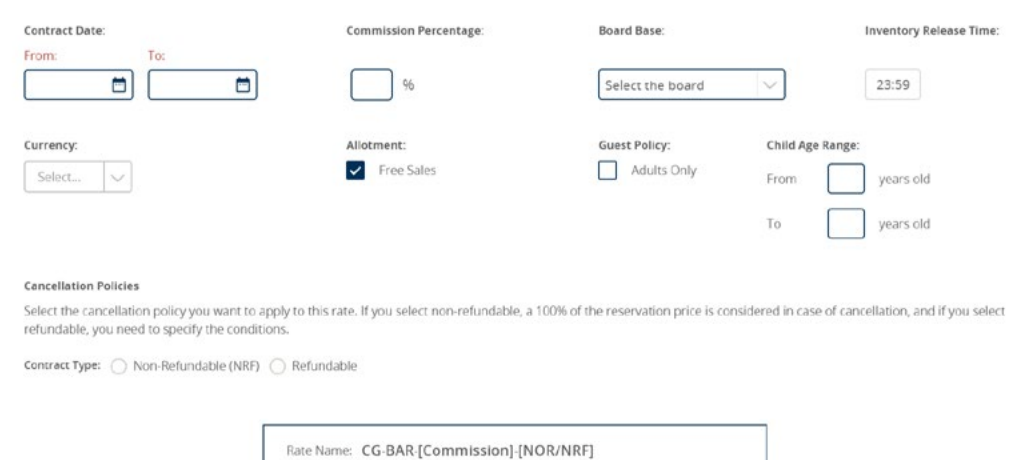

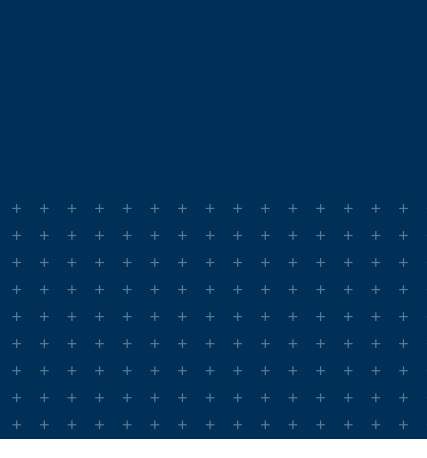

# **YOU NEED TO SELECT THE FOLLOWING FIELDS:**

### **Contract date**.

As per our system limitations, you can only create rates of 2 years long maximum, and the start date must be within today and 2 years ahead.

### **Commission percentage.**

The minimum commission needs to be fulfilled. The rules for the minimum commission are : in case the hotel is already having a commissionable rate, the minimum is set to be the same.

For hotels with only net rate wishing to add a commissionable rate the minimum commission is 21%.

The commission loaded will apply to all - rate + any supplement added ( occupancy, board..).

### **Inventory release time.**

By default it is set at 23:59, but it is modifiable.

### **Currency.**

By default it is set to the same currency as the rest of the contracts of the hotel. If several different currencies are found, no currency is set by default. It is also modifiable.

### **Allotment.**

It is set by default to free sales, it can be deselected by clicking on the checkbox.

### **Guest policy & Child age range.**

You can select Only Adults (in that case the child age range does not apply and is set to 0-21 by default) or set a child age range.

### **Cancellation policies.**

If you select non-refundable, a 100% of the reservation price is considered in case of cancellation, and if you select refundable, you need to specify the conditions.

### **The conditions for a refundable rate that need to be defined are:**

**1. Dates:** must contain the whole rate date range so there's cancellation policy for each date of the contract.

- **2. Days**
- **3. Hours**
- **4. Application:** first night or
- full stay
- **5. Type: entry or stay**
- **6. Amount or percentage**

# **2.** CHOOSE **THE ROOMS TO APPLY TO THAT RATE**

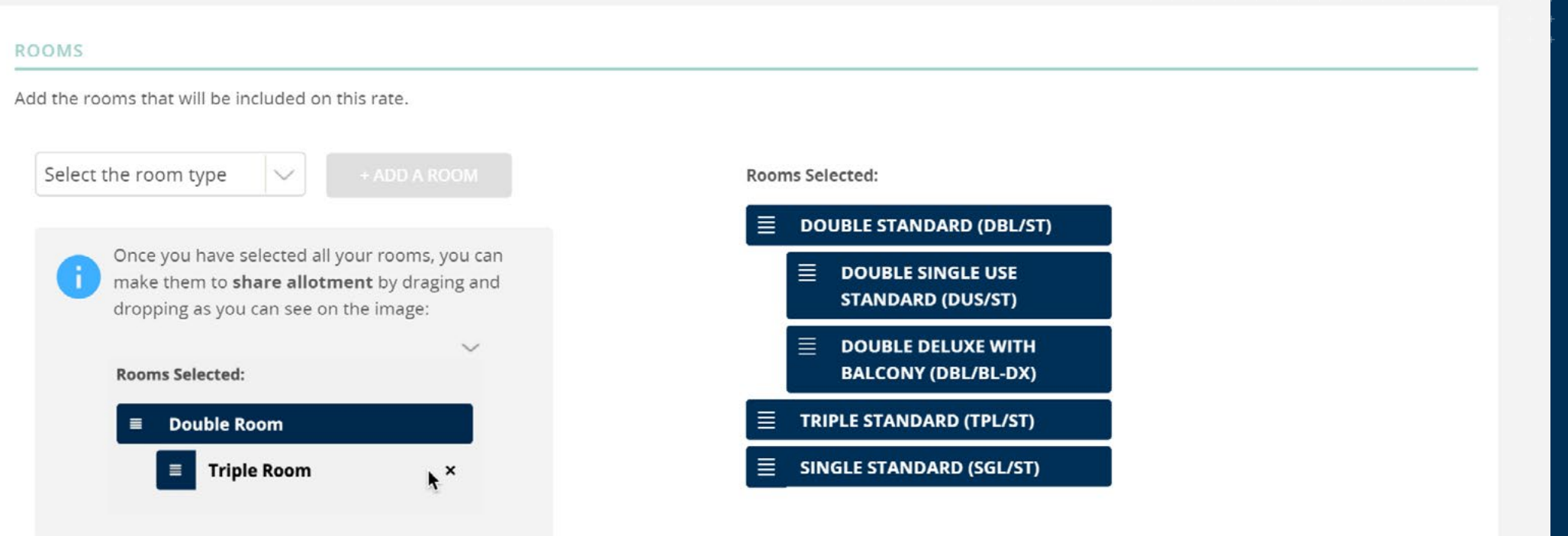

#### **Rooms Capacity:**

The standard capacity, minimum and maximum of adults and children will be set by default according to the current standard.

You can select the rooms you want to include on the new rate from a list of all the rooms of the hotel. The rooms selected will appear at a list on the right. You can set a shared allotment by dragging and dropping "inside" one another.

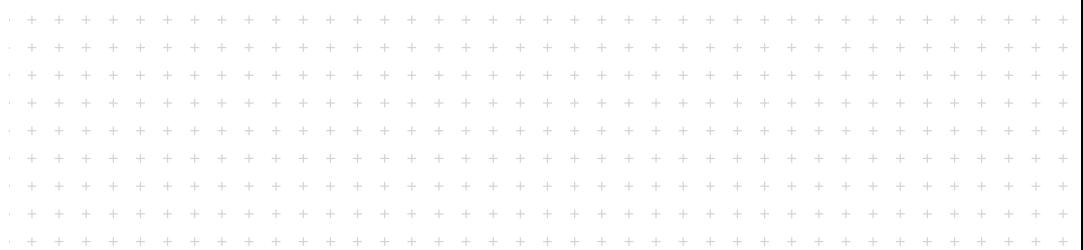

# **3.** DEFINE **PRICING CONDITIONS**

**PRICING** 

When you select a room, it appears on the pricing section in order to configure the pricing and availability. You can also see the room capacity that has been considered for each room selected. You need to define:

**1. Dates:** With the possibility to add as many date ranges as wanted.

**2. Amount:** Cost of the room in the currency defined.

**3. Release:** Set by default to 0, can be modified.

### **4. Allotment:**

**1.** When free sales is select ed at the general conditions, the allotment is set by default to the maximum number of rooms available and it is not editable

**2.** When free sales is not se lected at the general condi tions, the allotment is editable.

**5. Application days**

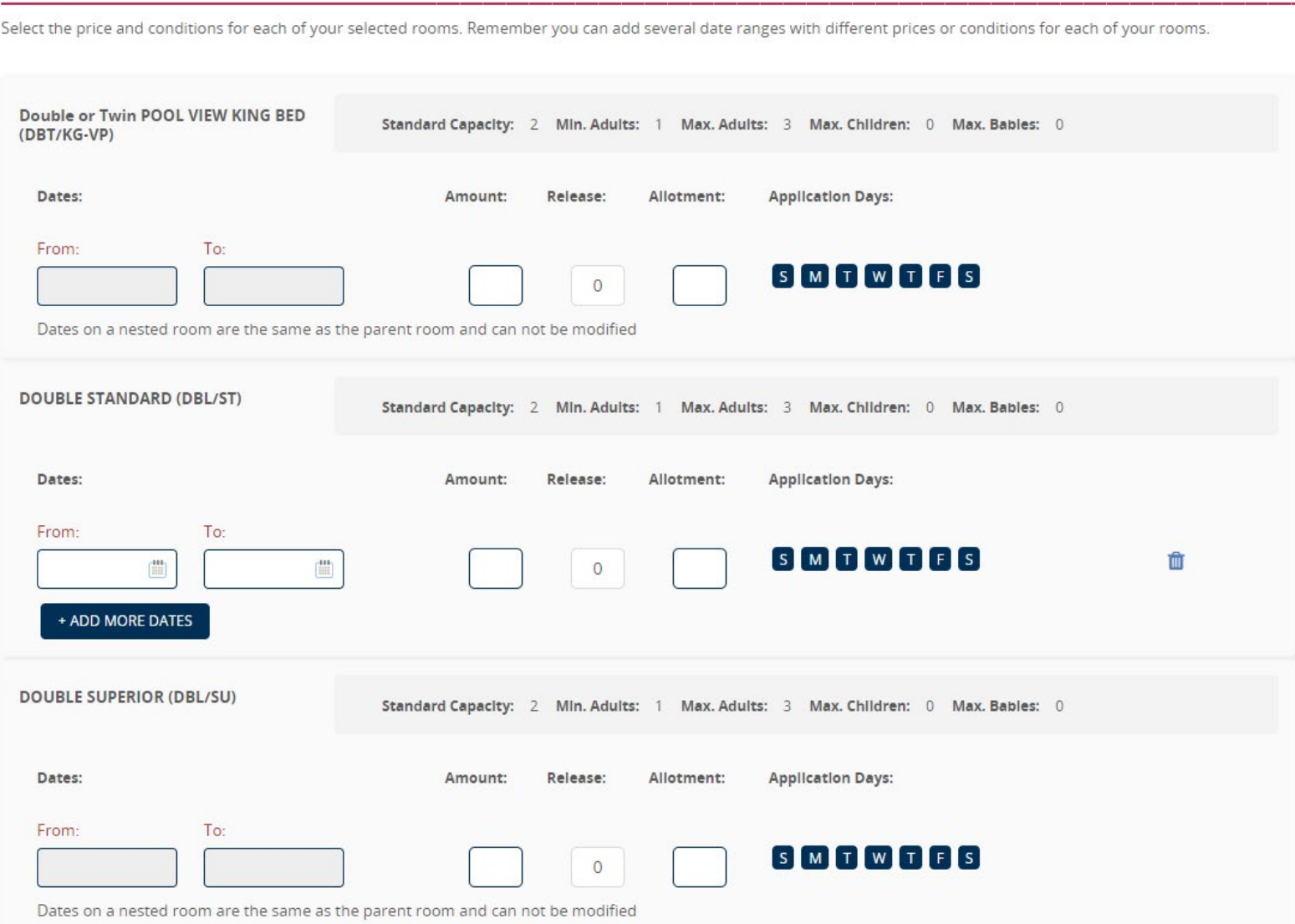

### 5

# **4.** CREATE **SUPPLEMENTS**

You can select the conditions for extra pax, child capacity and board supplements.

### **1. Extra Pax supplements**

are mandatory when you have included a room with a capacity higher than the standard capacity, and will appear automatically to be filled when that's the case. The fields available are:.

### **1.** Dates

- **2.** Application type.
- **3.** Cost type is set by default
- to person.
- **4.** Application days.
- **5.** Percentage/amount.

### **2. Child capacity supplements**

are mandatory when you have included a room that admits children, and will appear automatically to be filled when that's the case. The fields available are:

### **SUPPLEMENTS**

Create supplements to be applied on this rate for your selected rooms. Extra Pax supplements are mandatory when you have included a room with a capacity higher than the standard capacity. Child capacity supplements are mandatory when you have included a room that admits children.

#### **Extra Pax Supplements:**

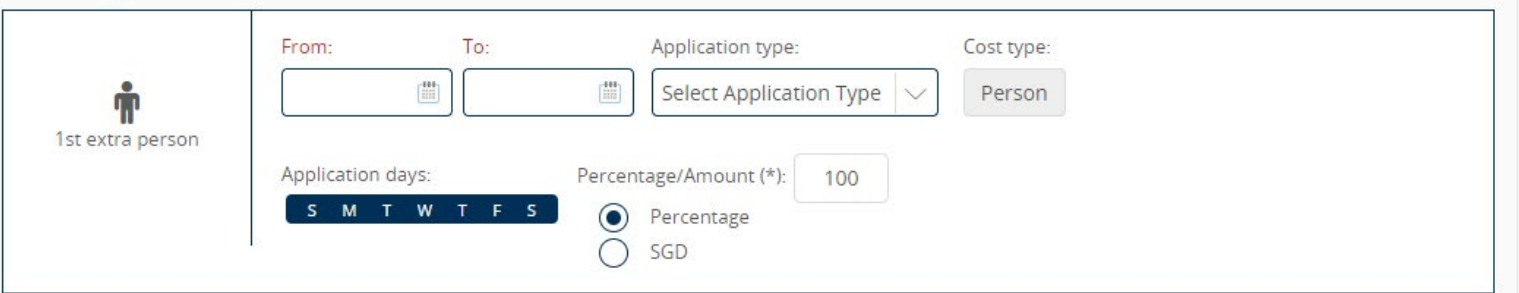

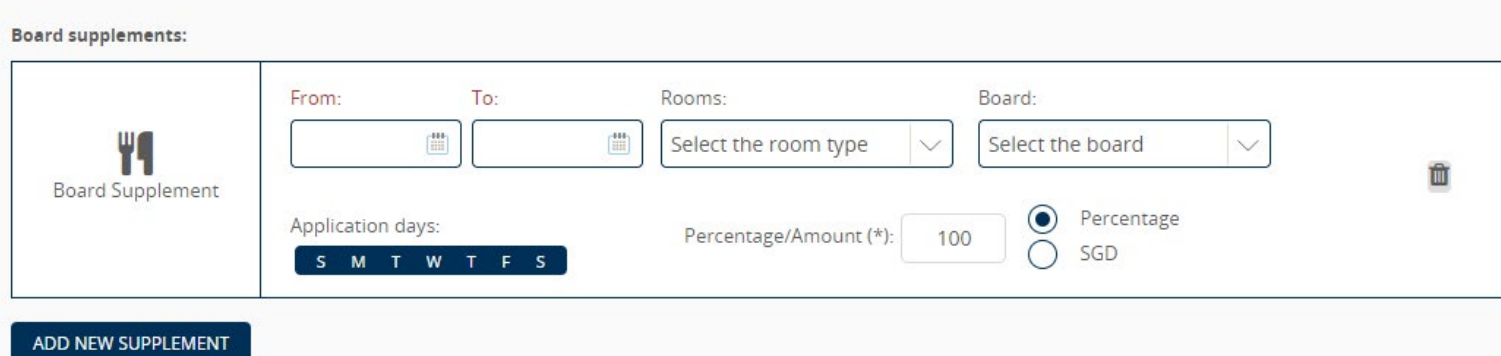

**1.** Dates **2.** Application type. **3.** Cost type is set by default to person. **4.**Application days. **5.** Application type. **6.**Cost type. Set by default to person. **7.** Application days. **8.**Percentage / Amount.

# **3. Board supplements.**

The fields available are:

### **1.** Dates

- **2.** Rooms
- **3.** Board types
- **4.**Application days.
- **5.** Percentage / Amount

# **5. CONFIRM**

When you click on create at the end of the form, the rate is created and visible in the rate list with a green outline.

**KEEP IN MIND**

Z

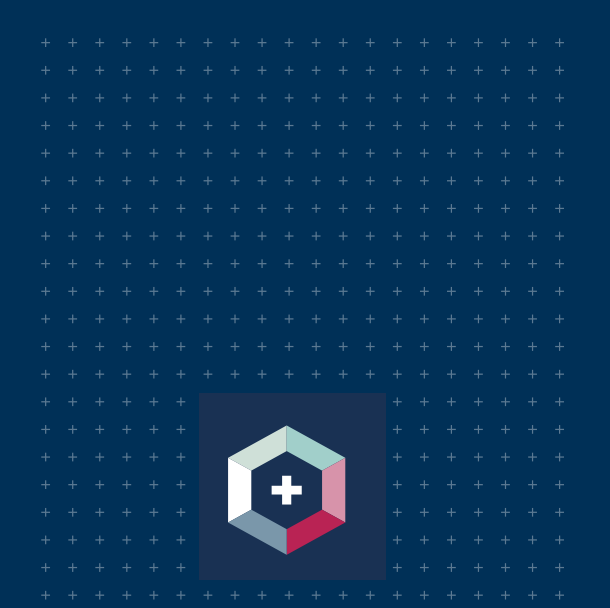

- » Once created in MaxiRoom, the contract is "open and on sale" visible in the rates list and can be edited.
- » Currently you can only create commissionable rates.
- » The onformed commission will apply to all: rate + any supplement/discount added.
- » The rate name is auto-generated according to the commission and cancellation policy defined.
- » Notifications via email are sent to the MaxiRoom user that created the rate and also to the YM/CM having this hotel assigned in their portfolio.
- » When there´s shared allotment, on the daughter rooms the allotment cannot be higher than mother room.
- » Amount and release can be configured without any dependence with the mother room.
- » Currently, the room capacity can't be modified on this form. The standard capacity, minimum and maximum of adults and childrenis set by default according to Hotelbeds' standard.

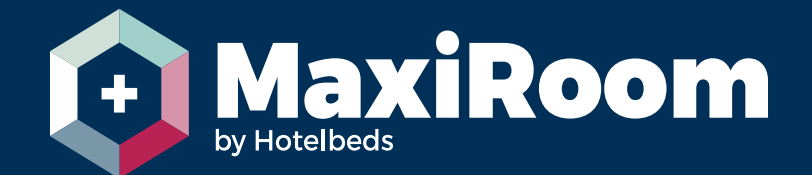

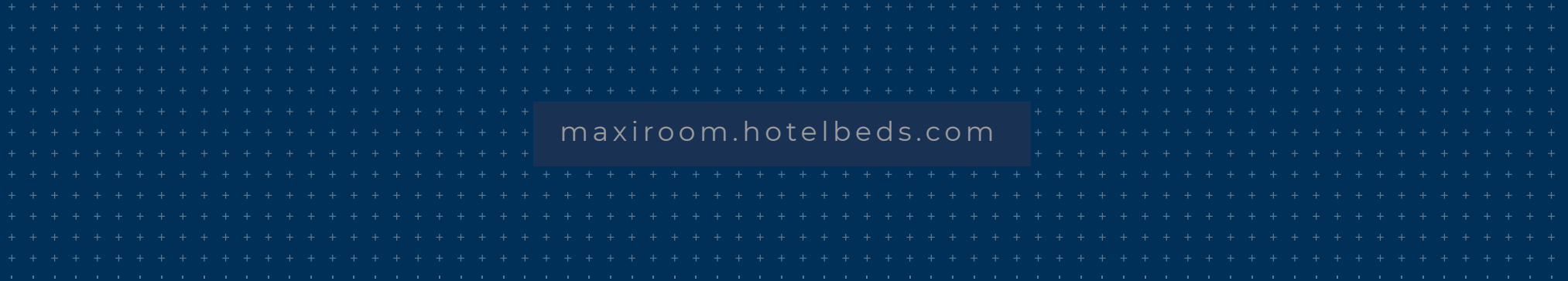